## **HITACHI Inspire the Next**

## **Wireless pen tablet** TB-1

## **User's Manual**

Please read this user's manual thoroughly to ensure the proper use of this product.

### **Manuel d'utilisation**

Nous vous recommandons de lire attentivement ce manuel pour bien assimiler le fonctionnement de l'appareil.

### **Bedienungsanleitung**

Um zu gewährleisten, dass Sie die Bedienung des Geräts verstanden haben, lesen Sie dieses Handbuch bitte sorgfältig.

## **Manual de usuario**

Lea atentamente el manual de usuario del proyector para garantizar un uso adecuado del mismo.

## **Manuale d'istruzioni**

Vi preghiamo di leggere attentamente il manuale d'istruzioni per garantire una corretta comprensione delle istruzioni.

## **Brukerhåndbok**

Vennligst les denne brukerhåndbok grundig for å være garantert driftssikker bruk.

## **Gebruiksaanwijzing**

Lees deze gebruikershandleiding grondig door, zodat u de werking ervan begrijpt en correct gebruik verzekerd is.

## **Instruções do proprietário**

Leia atentamente o presente manual do utilizador para garantir a utilização correcta por via da sua compreensão.

## **Bruksanvisning**

Läs denna bruksanvisning noga för att förstå alla instruktionerna för ett korrekt bruk.

#### Руководство пользователя

Пожалуйста, внимателъно прочтите данное руководство полъзователя для ознакомления и нравильно использования.

## **Käyttäjän ohjekirja**

Lue käyttäjän ohjekirja huolellisesti varmistaaksesi, että ymmärrät miten laitetta käytetään oikein.

## Podręcznik użytkownika

Przeczytaj dokładnie i ze zrozumieniem niniejszy podręcznik użytkownika, aby zapewnić prawidłowe użytkowanie urządzenia.

## 取扱説明書

ご使用の前に、必ず本書をよくお読みになり、 ご理解のうえ正しくお使いください。

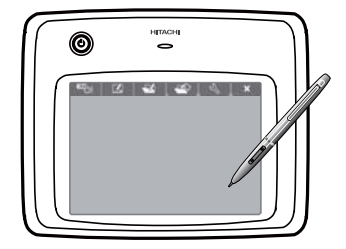

**ENGLISH**

**FRANÇAIS**

**DEUTSCH**

**ESPAÑOL**

**ITALIANO**

**NORSK**

**NEDERLANDS**

**PORTUGUÊS**

**SVENSKA**

**РУССКИЙ** 

**SUOMI**

**POLSKI**

日本語

**Regulatory Notices**

## Tablette à stylet sans fil à utiliser avec un projecteur **Modèle TB-1** Manuel d'utilisation

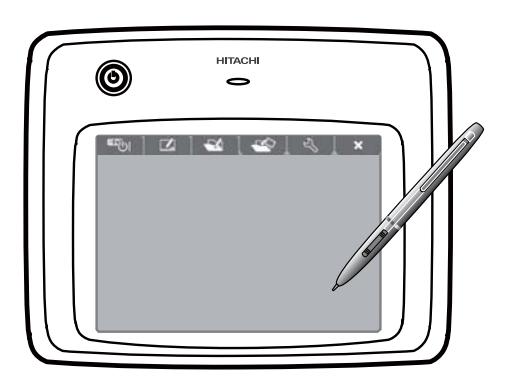

Nous vous remercions d'avoir fait l'acquisition de cette tablette.

Pour garantir une utilisation sûre de la tablette, veuillez lire ce manuel avant de l'utiliser.

## **AVERTISSEMENT**

#### Lisez le manuel d'utilisation avant toute utilisation et conservez-le pour référence ultérieure.

Une mauvaise utilisation de cette tablette peut provoquer un incendie, une électrocution ou d'autres blessures.

#### **Prêtez attention aux instructions du manuel d'utilisation et à** celles indiquées sur la tablette. Lisez et respectez toutes les  $in$ structions.

Une mauvaise utilisation de cette tablette peut provoquer un incendie, une électrocution ou d'autres blessures.

#### **REMARQUE**

- Sauf indication contraire, dans ce manuel **« Manuel d'utilisation** » fait référence à tous les documents accompagnant la tablette et « cette tablette » indique le produit et tous les accessoires fournis.
- Les illustrations de ce manuel sont des exemples donnés à titre explicatif et peuvent différer quelque peu de votre tablette.
- Le contenu de ce manuel, y compris les spécifications du produit, est susceptible d'être modié sans préavis en vue d'améliorations.
- Sachez que le fabricant décline toute responsabilité en ce qui concerne les résultats de l'utilisation de ce manuel.
- La reproduction, la transmission ou l'utilisation de ce document ou de son contenu est interdite sauf autorisation spéciale écrite.

## **Précautions d'utilisation**

Cette section « Précautions d'utilisation » fournit des avertissements sur des points importants liés à l'utilisation correcte et sûre de la tablette, ainsi que pour empêcher les dommages corporels et matériels. Lisez attentivement le manuel et comprenez-le dans son intégralité avant d'utiliser la tablette.

Le fabricant ne saurait être responsable de tout dommage souffert pour avoir ignoré les avertissements du manuel ou suite à une mauvaise utilisation de la tablette.

## Signification des symboles et types d'avertissement

Étudiez avec soin la signification des symboles et avertissements suivants avant de lire le reste du manuel.

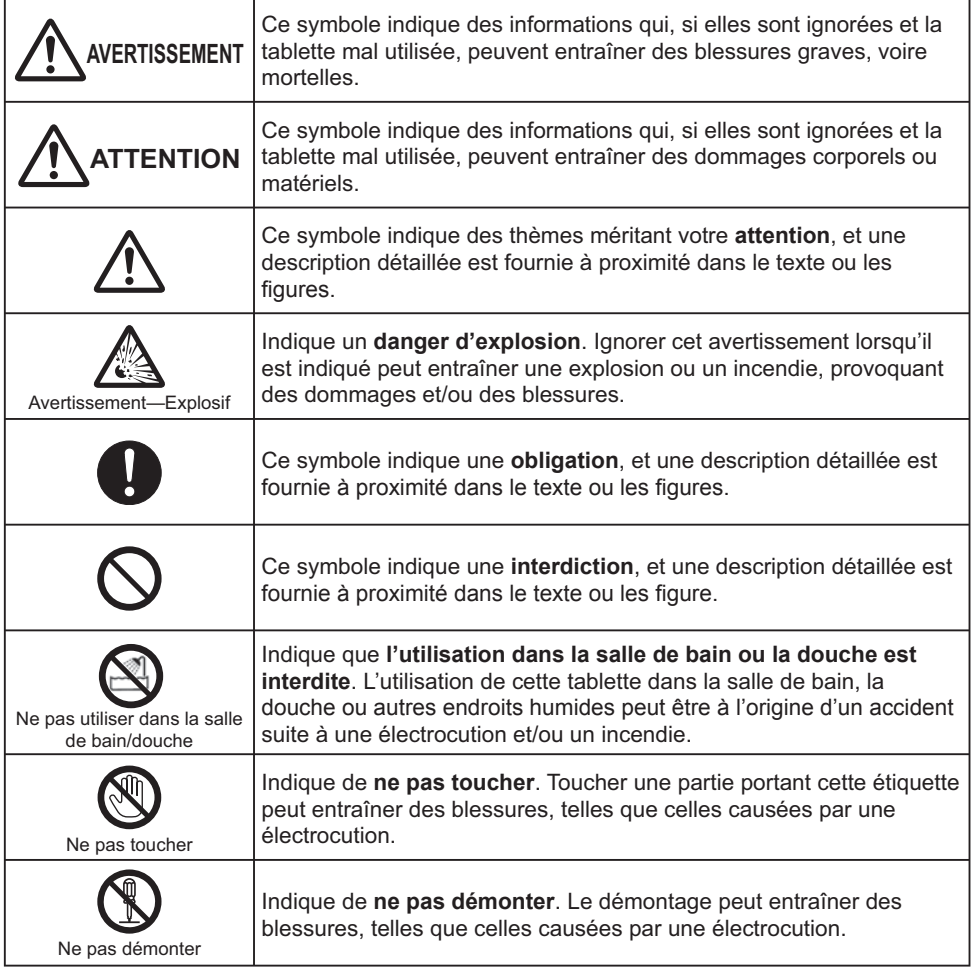

## **Pour une utilisation sûre de la tablette, respectez toujours ces instructions**

Par mesure de sécurité, respectez toujours ces instructions lorsque vous manipulez la tablette.

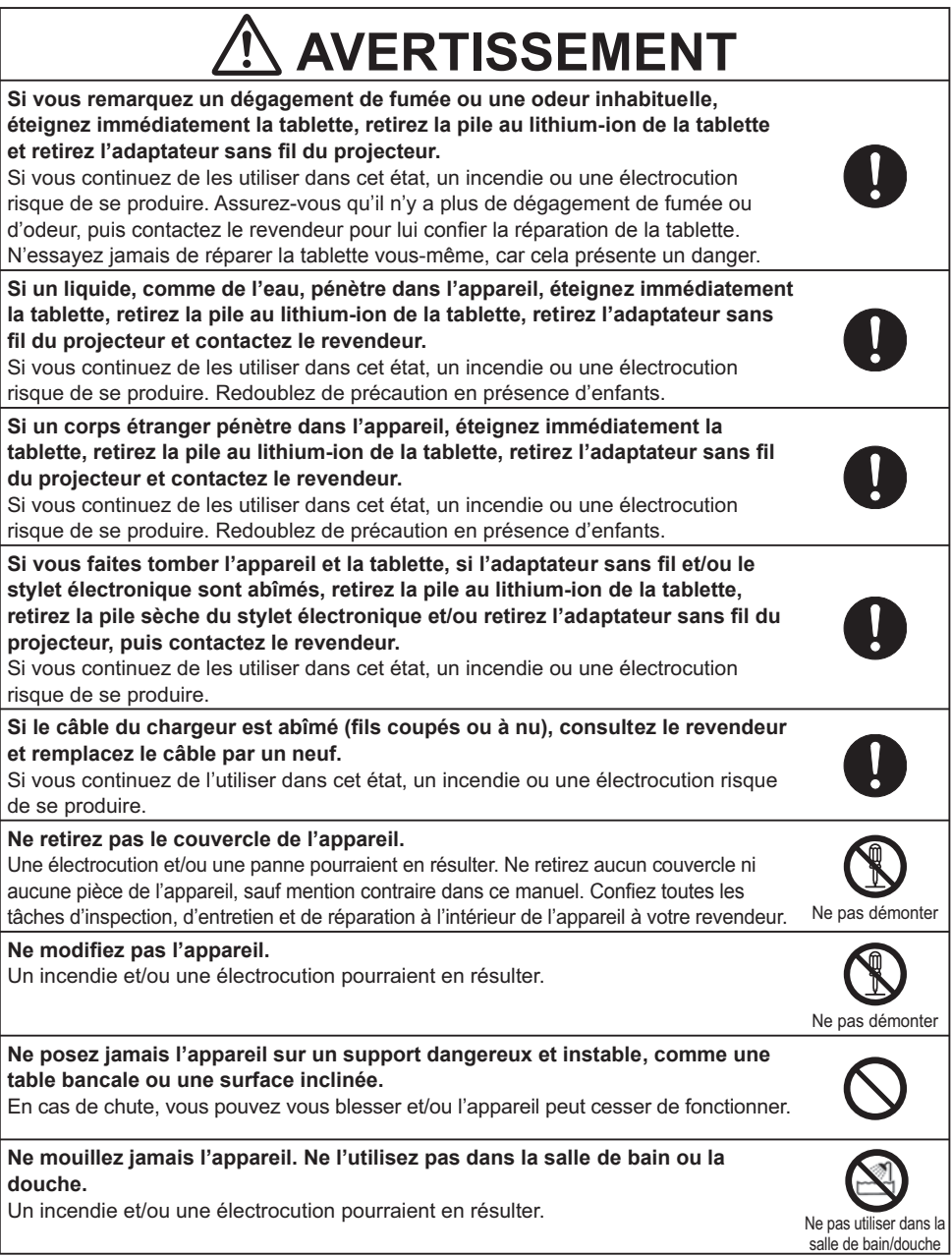

## **AVERTISSEMENT**

Si vous entendez du tonnerre, ne touchez pas la tablette. Vous pourriez vous électrocuter. N'utilisez pas la tablette en cas de coup de foudre imminent. Ne pas toucher Ne placez pas la tablette, le câble du chargeur ou l'adaptateur sans fil dans un emplacement où quelqu'un pourrait se prendre les pieds dedans. Une chute ou un faux pas présente un risque de blessure. Si les connecteurs du câble du chargeur sont sales, nettoyez-les avant de le **brancher** Si vous continuez à l'utiliser dans cet état, l'isolation risque de se détériorer et de provoquer un incendie. Utilisez les piles au lithium-ion et sèches spécifiées. L'utilisation d'autres piles que celles spéciées pour cette tablette peut provoquer une fuite ou une surchauffe des piles, un dégagement de fumée, une explosion et/ ou un incendie. N'utilisez pas la pile au lithium-ion de cette tablette dans un autre appareil que la tablette. Cela pourrait provoquer une fuite ou une surchauffe de la pile, un dégagement de fumée, une explosion, un incendie, des performances réduites et/ou des dégâts à l'appareil dans lequel la pile est utilisée. Ne démontez pas ni ne modifiez de toute autre façon les piles au lithium-ion ou les piles sèches. Les piles pourraient fuir, surchauffer, dégager de la fumée, exploser ou prendre feu.<br>Ne pas démonter Ne court-circuitez pas les piles au lithium-ion ou sèches. Ne connectez pas les piles avec un objet en métal, comme une broche, ni ne transportez ou rangez les piles avec un objet en métal, comme un collier ou une épingle à cheveux. Les piles pourraient fuir, surchauffer, dégager de la fumée, exploser ou prendre feu. Ne jetez pas ni ne chauffez de piles au lithium-ion ou sèches dans le feu. Ne les laissez pas dans un endroit chaud, comme à proximité d'un feu, en plein soleil, près d'un chauffage, etc. Autrement, l'isolation risque de fondre et le clapet d'échappement du gaz et/ou les mécanismes de sécurité risquent d'être endommagés. Le liquide de la pile peut prendre feu ou la pile peut fuir, surchauffer, dégager de la fumée, exploser ou prendre feu. N'immergez pas les piles au lithium-ion ou sèches dans l'eau ou l'eau de mer,  $ni$  ne les mouillez. Vous risqueriez de provoquer une réaction chimique anormale dans les piles et/ou les piles pourraient fuir, surchauffer, dégager de la fumée, exploser ou prendre feu. Ne chargez pas la pile au lithium-ion dans un endroit chaud, comme près d'un feu, sous le soleil, etc.

Vous risqueriez de provoquer une réaction chimique anormale dans les piles et/ou les piles pourraient fuir, surchauffer, dégager de la fumée, exploser ou prendre feu.

# **AVERTISSEMENT**

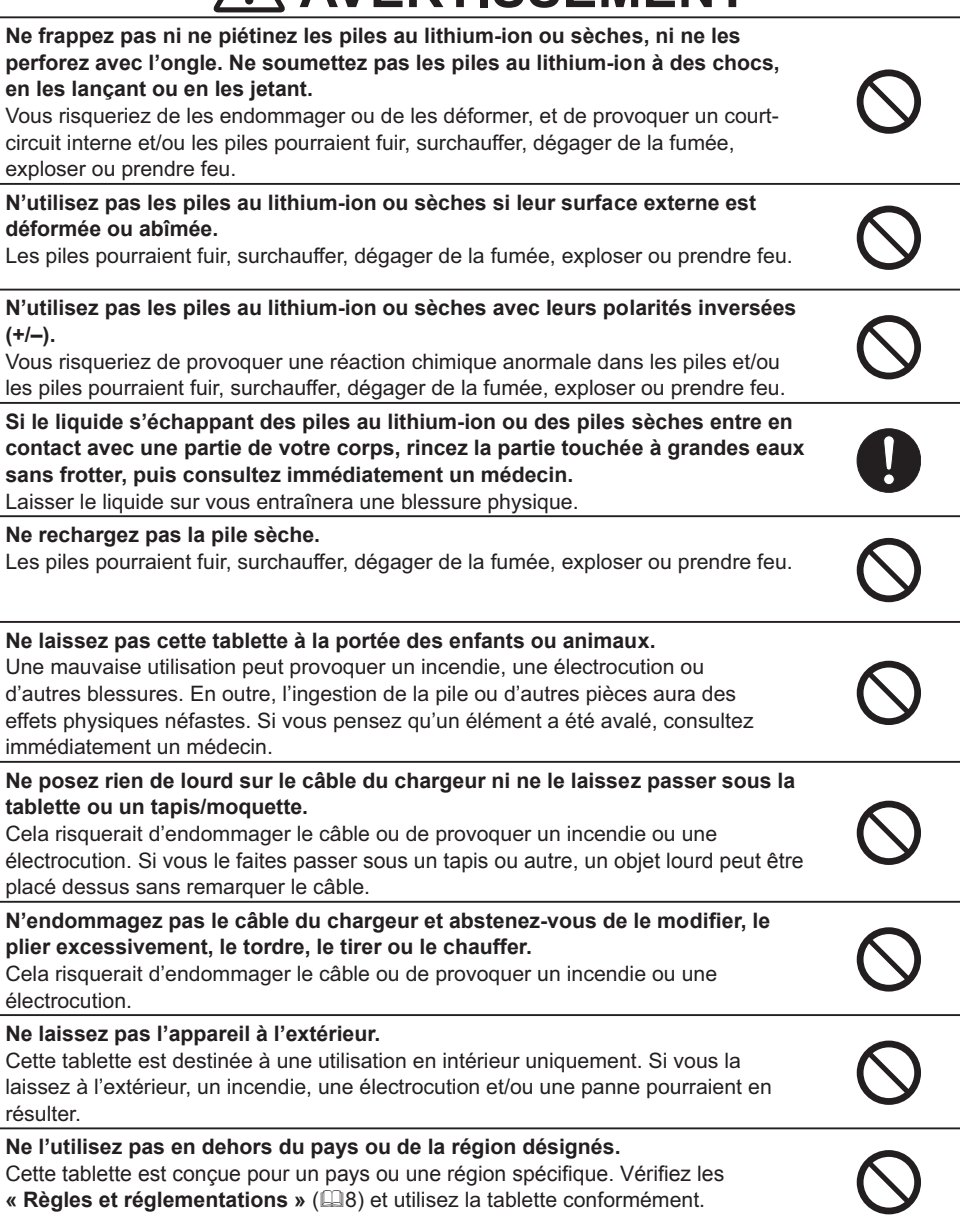

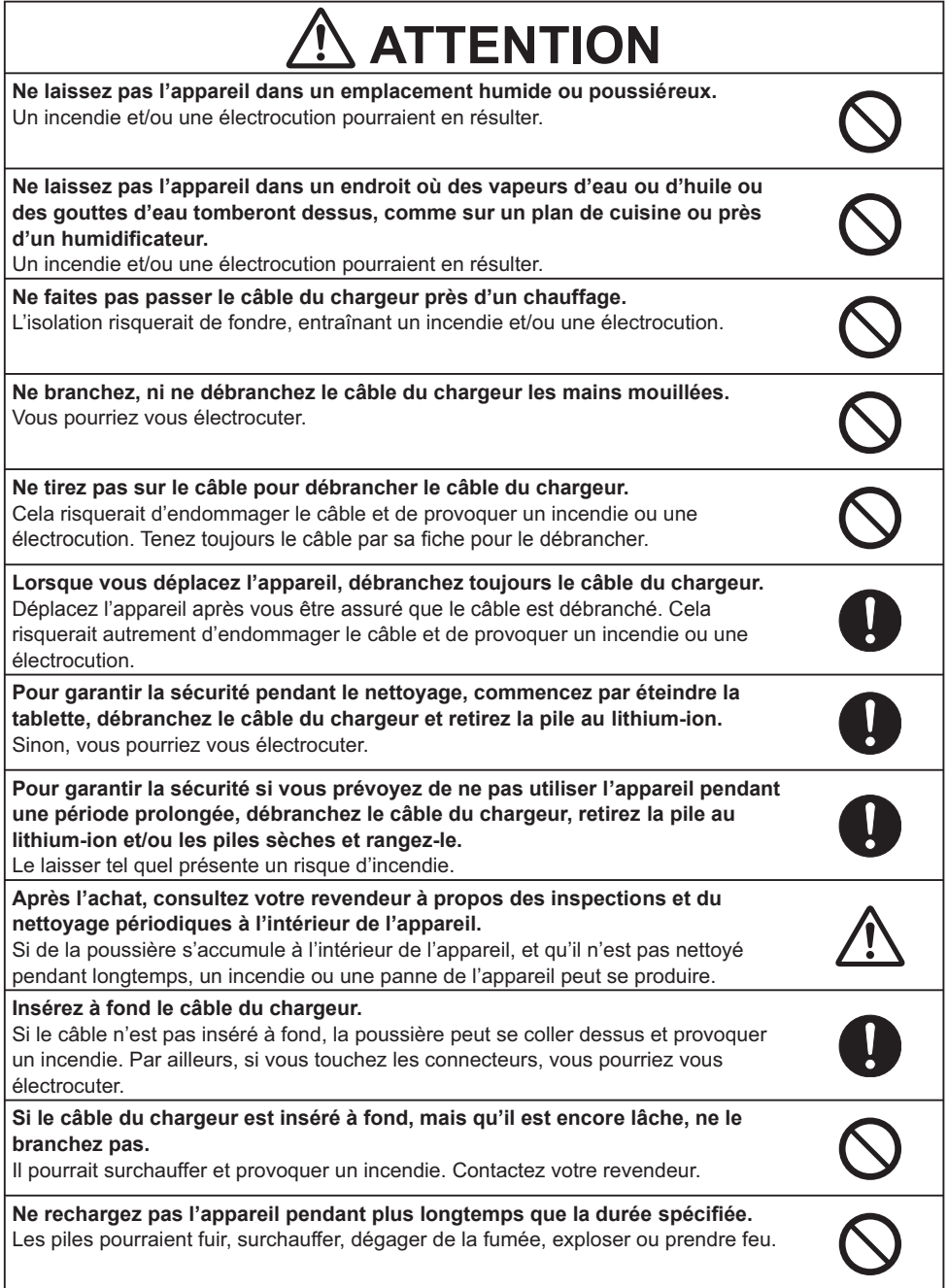

# **ATTENTION**

Ne placez pas l'appareil sur un appareil de cuisson électromagnétique ou dans un four à micro-ondes ou une cocotte-minute.

Vous risqueriez d'endommager la pile au lithium-ion, laquelle risquerait de fuir, surchauffer, dégager de la fumée, exploser ou prendre feu.

Changez la pile sèche une fois par an. Sinon, elle pourrait fuir.

Ne jetez pas les piles au lithium-ion ou sèches avec vos ordures ménagères. Ne jetez pas la tablette avec la pile au lithium-ion en place.

Mettez-les au rebut conformément aux réglementations nationales et régionales.

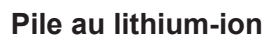

- La pile au lithium-ion est une pile rechargeable. Comme elle est vulnérable à la température et l'humidité, il est important de toujours l'utiliser et la ranger dans les conditions suivantes.
	- Température : Pendant l'utilisation entre 0 et 40°C. Pendant le rangement entre 15 et 25°C.
	- Humidité : 30 à 90% (sans formation de condensation)
- La durée de vie de la pile au lithium-ion est limitée. Lorsque l'autonomie de la pile raccourcit considérablement ou lorsque l'appareil ne s'allume pas, achetez une pile au lithium-ion neuve auprès de votre revendeur.
	- La pile au lithium-ion étant considérée comme une pièce consommable, son remplacement n'est pas couvert même pendant la période de garantie.
	- Fréquemment recharger entièrement la pile au lithium-ion raccourcira sa durée de vie.
	- La pile au lithium-ion chauffe pendant et après le chargement, ainsi qu'en cours d'utilisation.

## À propos des déchets d'équipements électriques et électroniques

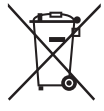

Le marquage est en conformité avec la directive 2002/96/CE du DEEE (déchets d'équipements électriques et électroniques). Ce marquage indique l'obligation de ne pas déposer cet équipement comprenant des piles ou batteries déchargées ou usées dans des décharges publiques, mais d'utiliser les systèmes spécifiques de retour et récupération disponibles.

Si les piles ou batteries se trouvant avec cet équipement portent le symbole chimique Hg, Cd ou Pb, cela signifie qu'elles ont une teneur en métal lourd de plus de 0,0005% de Mercure, de plus de 0,002% de Cadmium ou de plus de 0,004% de Plomb.

7

**FRANÇAIS** FRANÇAIS

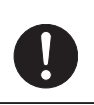

Avertissement— Explosif

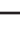

## **Adaptateur sans fil**

Cette tablette est vendue avec un adaptateur sans fil exclusif. Ne le raccordez à aucun autre port que le port **USB TYPE A** du projecteur spécié.

#### $\blacksquare$  Ondes radio utilisées par la tablette

La tablette utilise des ondes radio sur la bande 2,4 GHz. Une licence radio n'est pas nécessaire pour utiliser la tablette, toutefois, suivez les instructions ci-dessous.

- 1. Ne l'utilisez pas à proximité immédiate des appareils suivants. Le brouillage électromagnétique peut provoquer le dysfonctionnement du ou des appareils et la tablette peut devenir difficile à utiliser.
	- Avion
	- Appareils industriels, scientifiques ou médicaux, comme un four à micro-ondes, un pacemaker, etc.
	- Stations sans fil intérieures utilisées pour la détection de mouvement dans les chaînes de production d'usine (station radio nécessitant une licence)
	- Stations radio à faible puissance spécifiques (station radio ne nécessitant pas de licence)
	- Équipement LAN sans fil IEEE802.11g/b
- 2. Certains environnements d'utilisation peuvent faire l'objet d'une réduction des vitesses de transmission et/ou d'une détérioration de la transmission dues au brouillage électromagnétique. Le brouillage électromagnétique est plus fréquent en présence de métaux, comme l'acier blindé et les structures en béton.
- 3. La région ou le pays où la tablette est utilisée peut avoir des restrictions reposant sur la loi sur les équipements hertziens. Vérifiez les « Règles et réglementations » ci-dessous et utilisez la tablette conformément.

## **Règles et réglementations**

Il se peut que la tablette ne puisse pas être utilisée dans d'autres pays ou régions que ceux cidessous: États-Unis, Canada, Union européenne, Arabie saoudite, Japon, Malaisie, Singapour et Australie. Pour en savoir plus, contactez votre revendeur.

Pour d'autres règles et réglementations, reportez-vous à « Regulatory Notices (Avis réglementaires) » à la fin de ce manuel.

## **Introduction**

## **K** Fonctions principales

Cette tablette est un outil interactif à utiliser avec les projecteurs Hitachi. Elle offre des fonctions pratiques pour rendre les présentations en classe ou en réunions d'affaires plus ludiques et plus faciles à comprendre.

#### **E** Dessiner sur les images projetées

Vous pouvez dessiner des images ou écrire un texte sur les images projetées par nos projecteurs. Grâce à son fonctionnement sans fil, vous êtes libre de dessiner depuis n'importe où dans une salle de classe ou une salle de conférence de dimensions importantes.

#### **REMARQUE**

• L'autorisation du ou des détenteurs des droits d'auteur est nécessaire conformément aux lois en vigueur pour utiliser les œuvres y compris les images visuelles, si de telles œuvres sont protégées par des droits d'auteur.

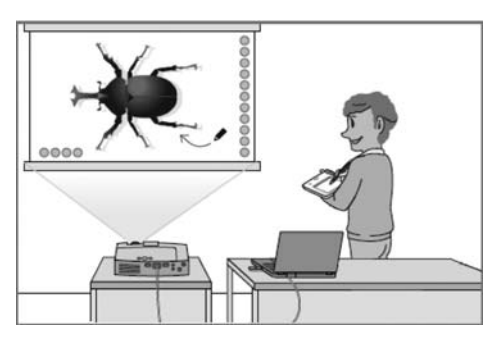

• Dessiner avec cette tablette peut s'avérer impossible avec certains signaux d'image.

#### **E** Sauvegarde et affichage des images dessinées

Vous pouvez sauvegarder les images sur lesquelles vous avez dessiné des images ou écrit un texte sur un périphérique USB, puis les rappeler ultérieurement pour les afficher.

#### **REMARQUE**

- Un périphérique USB est nécessaire pour utiliser cette fonction. Par ailleurs, si votre projecteur n'est équipé que d'un seul port **USB TYPE A**, vous aurez également besoin d'un concentrateur USB.
- Les images protégées par des droits d'auteur ne peuvent pas être sauvegardées.

#### $\blacksquare$  Utilisation comme une simple souris

La tablette peut être utilisée à la place de la souris d'un ordinateur raccordé à un projecteur.

#### **REMARQUE**

• Pour utiliser cette fonction, un câble USB est nécessaire pour raccorder l'ordinateur et le projecteur.

## Vérification du contenu de l'emballage

Les éléments suivants sont fournis avec la tablette. Après l'achat, vérifiez bien le contenu de l'emballage et en cas d'éléments manquants, contactez immédiatement votre revendeur.

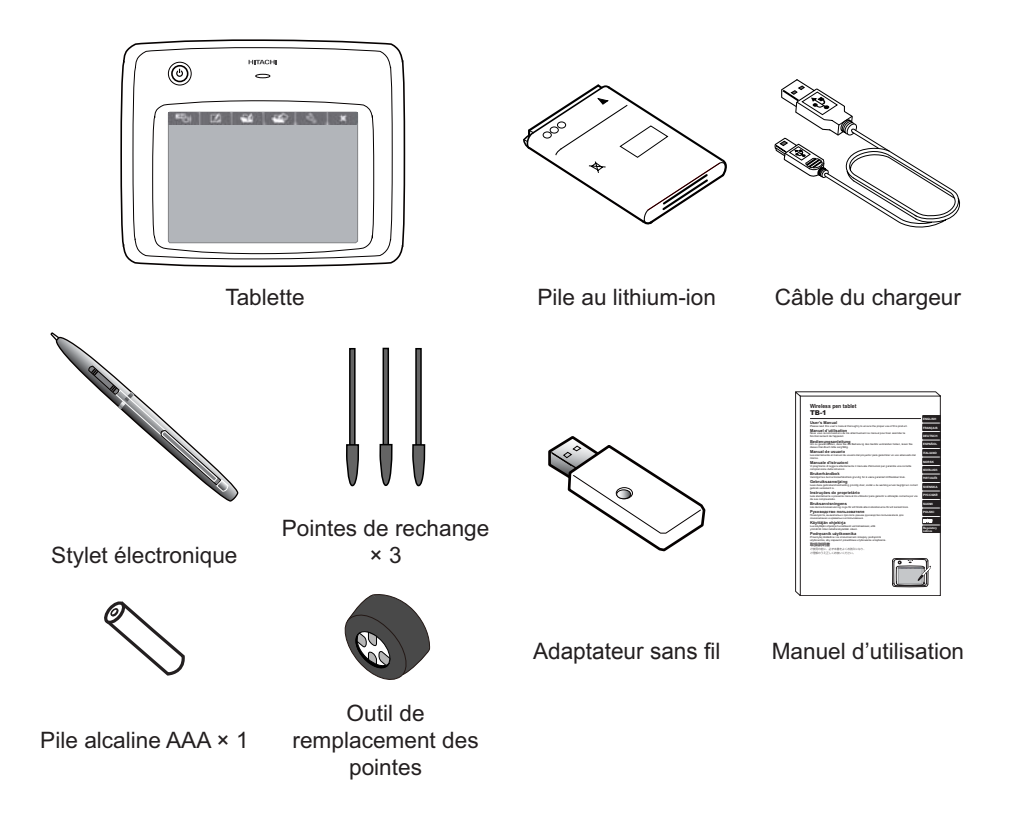

## **Nomenclature des pièces**

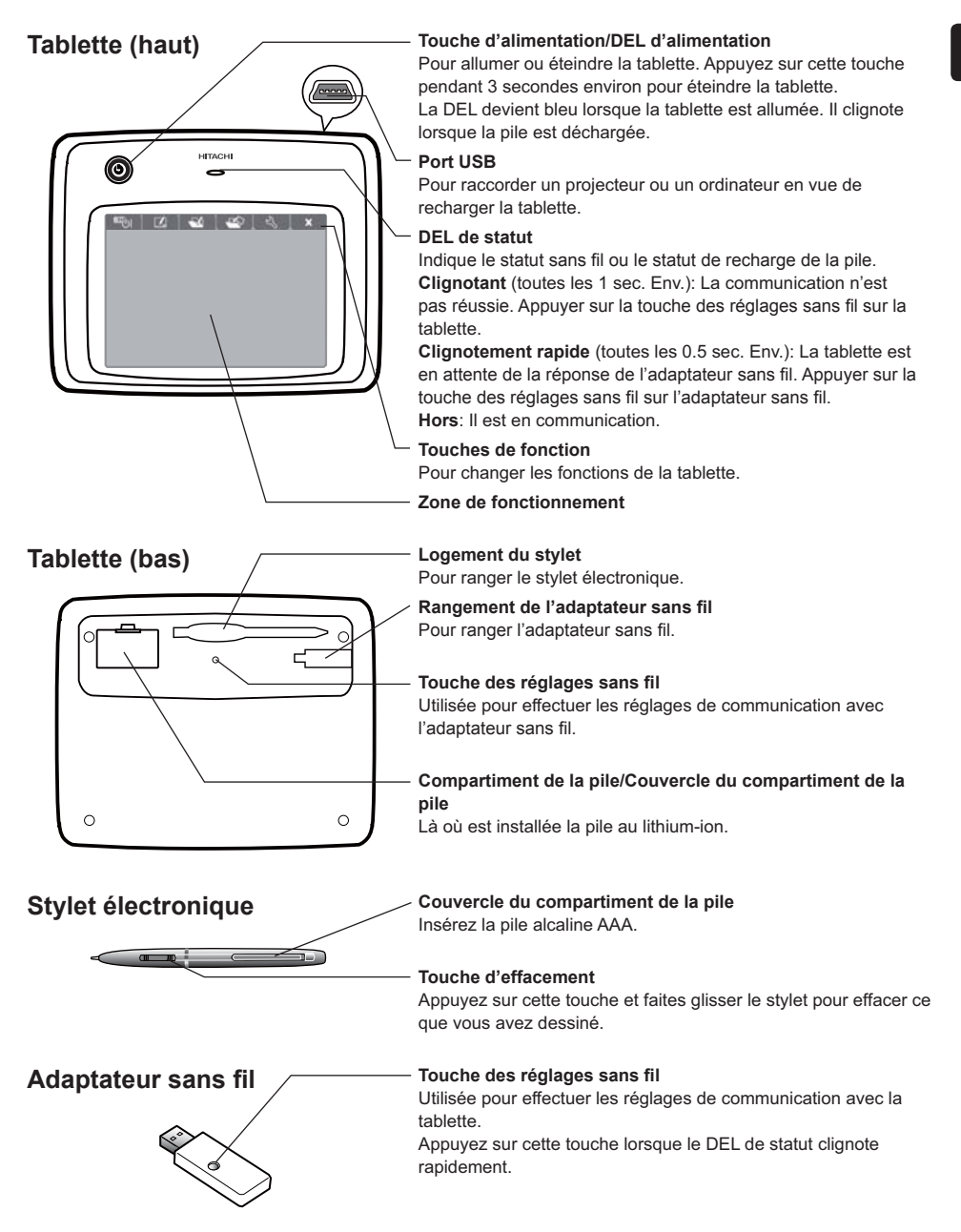

## **Préparatifs pour l'utilisation**

## **N** Préparer la tablette

Lors de la première utilisation de cette tablette, la pile au lithium-ion doit être en place et chargée.

#### $\bullet$  Mise en place de la pile au lithium-ion

Reportez-vous à la Fig. 1 et insérez la pile au lithium-ion vendue avec la tablette dans son compartiment.

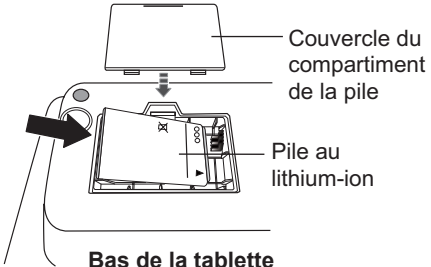

**Fig. 1 Insertion de la pile au lithium-ion** 

#### **@** Charge

Reportez-vous à la Fig. 2 et raccordez la tablette via le câble du chargeur à un projecteur ou ordinateur.

Lorsque la charge commence, la DEL de statut s'allume. (Durée de charge : environ 4 heures) La charge est complète lorsque la DEL de statut s'éteint. Débranchez le câble du chargeur.

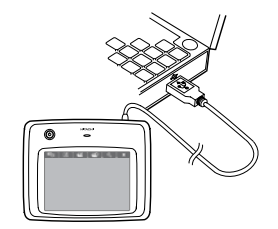

**Fig. 2 Charge** 

#### **REMARQUE**

- Si la tablette est allumée et que la DEL d'alimentation ne s'allume pas ou clignote, vériez que la pile au lithium-ion a été correctement mise en place. Si elle est correctement mise en place, cela indique qu'elle est déchargée et qu'il est nécessaire de le recharger. Puis, lorsque la DEL d'alimentation s'allume normalement au lieu de clignoter, cela indique que la pile est suffisamment chargée. Évitez de trop charger la pile au lithium-ion, car cela peut l'user prématurément.
- Lorsque vous utilisez un projecteur Hitachi, réglez « MODE PAUSE » sur « NORMAL ».

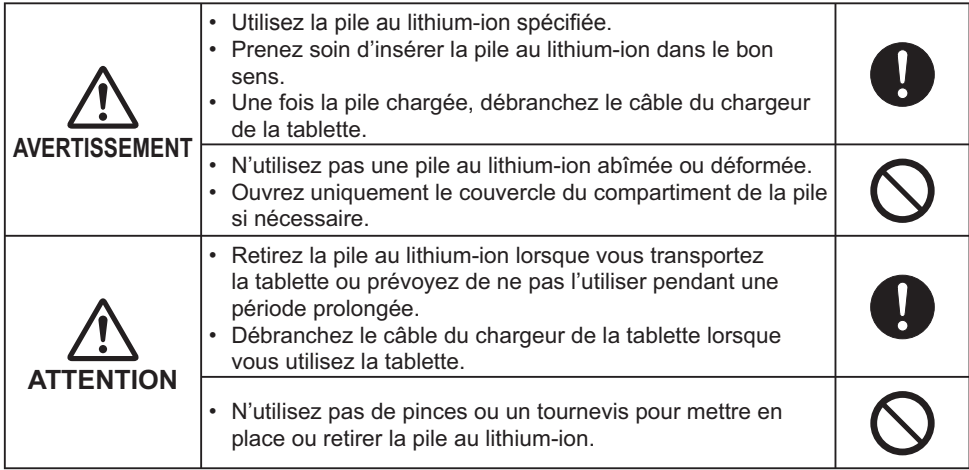

### **Préparatifs pour l'utilisation**

## Préparer le stylet électronique

Reportez-vous à la Fig. 3 et insérez la pile dans le stylet électronique. N'utilisez que la pile suivante : Pile alcaline AAA × 1

#### **REMARQUE**

• À mesure que la pile se décharge, le stylet électronique cesse de fonctionner correctement. Remplacez la pile par une neuve. Remplacez la pile une fois par an.

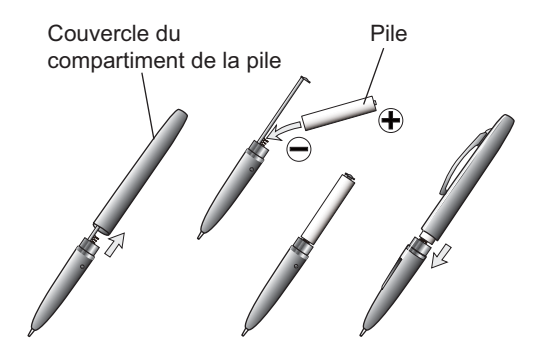

**Fig. 3 Insertion de la pile** 

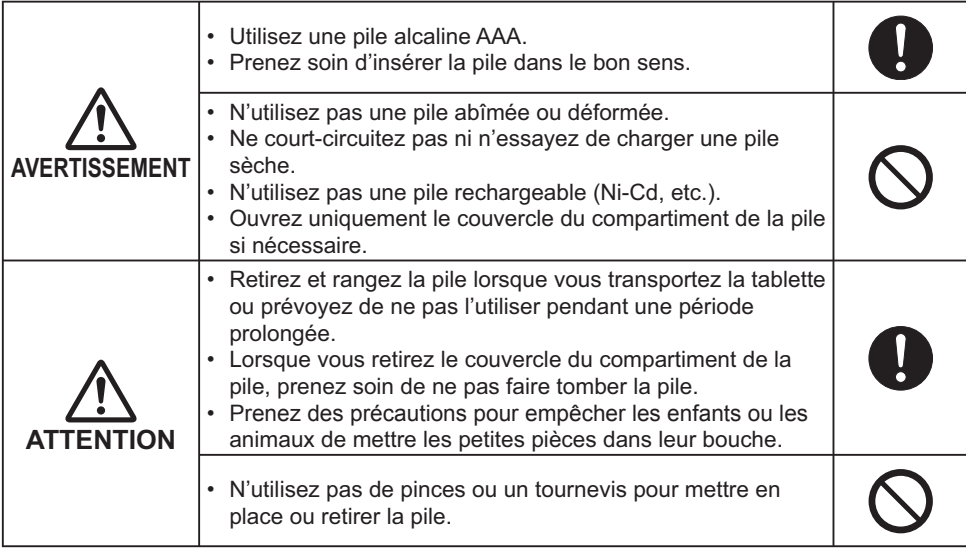

## **l** Fixation de l'adaptateur sans fil et des périphériques USB

Raccordez l'adaptateur sans fil de la tablette à un port USB TYPE A sur votre projecteur. Lorsque vous souhaitez sauvegarder une image sur laquelle vous avez dessiné, il est nécessaire de raccorder également un périphérique USB à un port **USB TYPE A** du projecteur. Si le projecteur n'est équipé que d'un seul port **USB TYPE A**, utilisez un concentrateur USB pour raccorder les deux appareils.

#### **REMARQUE**

• Certains périphériques USB et/ou les concentrateurs USB peuvent ne pas fonctionner correctement.

## **Raccordement de l'ordinateur et du projecteur avec un câble USB**

Pour pouvoir utiliser la tablette à la place de la souris de l'ordinateur, il est nécessaire de raccorder un port **USB TYPE B** du projecteur avec un port USB (Type A) de l'ordinateur avec un câble USB.

Si le projecteur que vous utilisez est compatible avec cette tablette et comprend une fonction de « USB TYPE B », sélectionnez « SOURIS » de cette fonction pour l'activer.

#### **REMARQUE**

• Pour des informations sur les réglages « USB TYPE B » du projecteur, reportez-vous au manuel d'utilisation du projecteur.

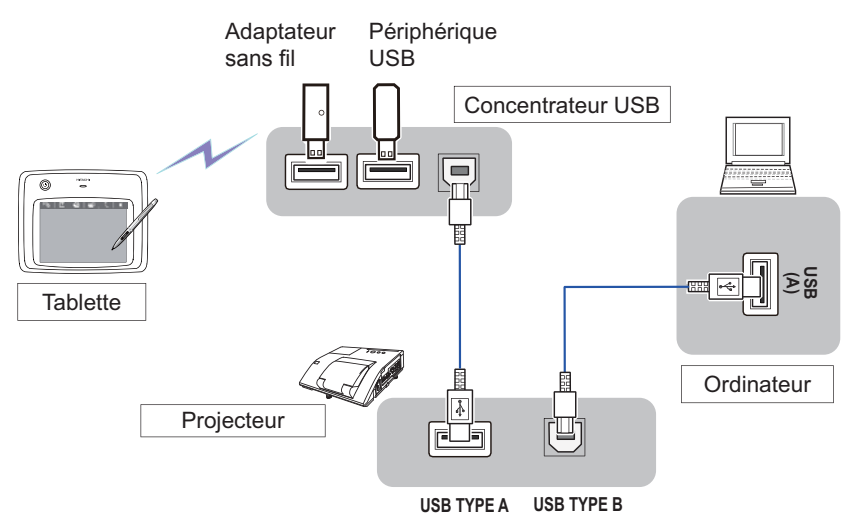

**Fig. 4 Exemple de raccordements** 

## **Kemplacement de la pointe du stylet**

Lorsque la pointe du stylet s'arrondit, remplacez-la par l'une des pointes de rechange vendues avec la tablette. Utilisez l'outil de remplacement de la pointe (vendu avec la tablette) pour changer les pointes du stylet.

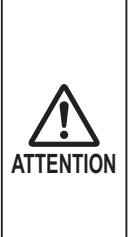

• Lors du remplacement d'une pointe de stylet, utilisez toujours les pointes de rechange vendues avec la tablette.

• Prenez des précautions pour empêcher les enfants ou les animaux de mettre les petites pièces dans leur bouche.

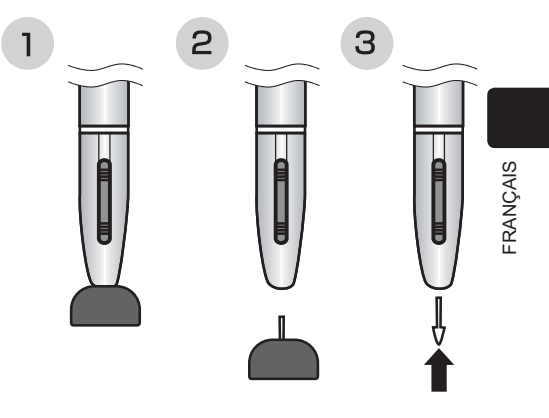

## **Rangement de l'adaptateur sans fil et du stylet électronique**

Le stylet électronique et l'adaptateur sans fil peuvent être rangés dans la tablette. Tournez la touche des réglages sans fil côté tablette et rangez l'adaptateur sans fil. Le verrou l'empêchant de tomber s'enclenche.

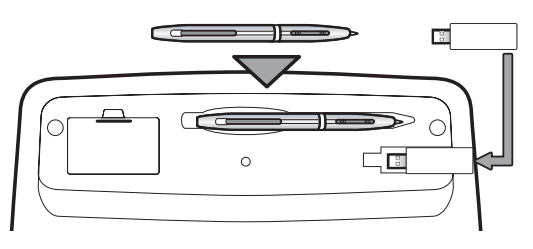

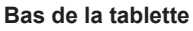

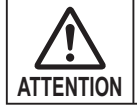

Lors du rangement de l'adaptateur sans fil, appuyez fermement sur le bas de la tablette, en veillant à ce qu'il ne tombe pas pendant le transport.

## **I** Mise sous/hors tension de la **tablette**

Appuyez sur la touche d'alimentation pour allumer ou éteindre la tablette.

Lorsque la tablette est sous tension, la DEL d'alimentation (touche d'alimentation) s'allume, puis il s'éteint lorsque la tablette est mise hors tension.

#### **REMARQUE**

• Lorsque la pile au lithium-ion se décharge et que vous essayez de mettre la tablette sous tension, la DEL d'alimentation ne s'allumera pas, ni ne clignotera. Rechargez la pile.

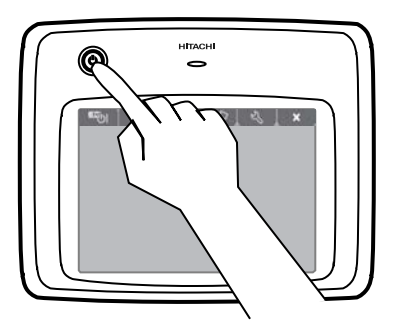

**Fig. 5 Touche d'alimentation** 

## **Fonctionnement de base**

La tablette et le stylet électronique fonctionnent comme suit.

#### **Toucher**

Touchez avec la pointe du stylet un point situé à l'intérieur de la zone de fonctionnement de la tablette.

Utilisez le toucher pour sélectionner une touche de fonction ou une icône sur la barre d'outils pour positionner le curseur n'importe où sur l'écran du projecteur.

Pour déplacer le curseur, soulevez la pointe du stylet de la tablette et déplacez-la où bon vous semble, puis touchez à nouveau la tablette.

#### **E** Glisser

Touchez avec la pointe du stylet la zone de fonctionnement de la tablette et déplacez la pointe sans la lever à l'intérieur de la zone de fonctionnement.

Le curseur se déplace sur l'écran du projecteur en suivant les mouvements du stylet électronique. Vous pouvez utiliser la fonction de dessin en réglant le curseur sur crayon ou gomme, puis en le manipulant.

#### **REMARQUE**

- N'appuyez pas trop fort avec le stylet électronique sur la tablette sous peine d'endommager la tablette et/ou la pointe du stylet. Touchez délicatement la tablette avec le stylet pour l'utiliser.
- Si vous tenez le stylet électronique selon un angle trop important, l'emplacement du stylet électronique ne pourra pas être reconnu correctement. Nous vous recommandons de maintenir le stylet électronique aussi vertical que possible lorsque vous l'utilisez.
- Si vous n'utilisez pas le stylet électronique pendant un certain temps, il entre en mode d'économie d'énergie, mais il se réactive immédiatement si vous touchez la tablette, vous permettant ainsi de l'utiliser à nouveau.
- La fonction de dessin de cette tablette ne permet pas de dessiner sur les images depuis le port **LAN** ou le port **USB TYPE B** du projecteur. Si vous utilisez la tablette alors que ces images sont affichées, la tablette peut automatiquement basculer sur le port USB TYPE A.

## **I** Utilisation des touches de **fonction**

Les touches de fonction en haut de la zone de fonctionnement de la tablette ont les fonctions suivantes. Pour utiliser une touche de fonction, touchez-la pendant une seconde environ.

#### **1.**  $\mathbb{F}_{\mathbb{Q}}$  Mise sous/hors tension du projecteur

Pour mettre le projecteur sous et hors tension.

Si vous placez cette touche sur hors tension, un message de confirmation apparaîtra sur l'écran du projecteur. Si vous laissez le message tel quel, il disparaîtra au bout de quelques secondes, mais si vous touchez cette touche à nouveau alors que le message est affiché, le projecteur s'éteindra.

#### **REMARQUE**

- Cette touche peut être utilisée à la place des touches **STANDBY/ON** du panneau de contrôle du projecteur ou de la télécommande. Pour de plus amples informations, reportezvous au manuel d'utilisation du projecteur.
- Si vous mettez le projecteur hors tension alors que vous utilisez la fonction de dessin, tous les dessins non sauvegardés seront perdus.

#### **2. Lancer le mode de dessin**

Pour activer la fonction de dessin et afficher la barre d'outils sur l'écran du projecteur.

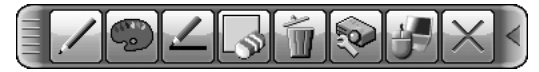

#### **3.** Affichage des vignettes

Pour afficher les fichiers sauvegardés sur un périphérique USB raccordé au port USB TYPE **A** du projecteur sous la forme d'une vignette en tant que signal d'entrée. Vous pouvez afficher une image sur l'écran du projecteur en touchant sa vignette.

#### **REMARQUE**

- Si le port **USB TYPE A** est sélectionné en premier, les vignettes s'affichent automatiquement. Pour des informations plus détaillées sur l'affichage des vignettes, reportez-vous aux explications dans « Présentation PC-LESS » du manuel d'utilisation du projecteur.
- Si plusieurs périphériques USB sont raccordés à un projecteur et si l'image affichée à l'écran provient d'un périphérique USB, le contenu sauvegardé de ce périphérique USB sera affiché. Si l'image affichée à l'écran provient d'une source autre qu'un périphérique USB, le contenu sauvegardé sur le premier périphérique USB détecté par le projecteur sera affiché.

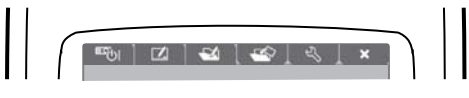

**Fig. 6 Touches de fonction** 

#### **4.** Sauvegarde des dessins

Pour sauvegarder l'image sur l'écran du projecteur, ainsi que le texte écrit ou les images dessinées, sur un périphérique USB raccordé au projecteur.

Les fichiers sont sauvegardés avec le nom de fichier « Pxxx.bmp » (avec xxx comme nombre consécutif) dans un dossier nommé « PJ\_Capture ». S'il n'existe pas déjà, un dossier « PJ\_Capture » est automatiquement créé.

#### **REMARQUE**

- Les images protégées par des droits d'auteur ne peuvent pas être sauvegardées.
- Si plusieurs périphériques USB sont raccordés au projecteur et si une image est affichée depuis un périphérique USB, ce dernier est sélectionné comme destination de sauvegarde. Si l'image est affichée depuis une autre source qu'un périphérique USB, le premier périphérique USB détecté est sélectionné comme destination de sauvegarde.
- Avant de retirer un périphérique USB avec des fichiers sauvegardés du projecteur, veillez à exécuter la fonction « RETIR. PRISE USB » du projecteur. L'horodatage des fichiers sauvegardés suit les réglages de date et heure du projecteur. Si vous n'exécutez pas la fonction « RETIR. PRISE USB » et retirez le périphérique USB, il se peut que l'horodatage ne soit pas enregistré correctement. Pour en savoir plus, reportez-vous au manuel d'utilisation du projecteur.
- Aucun dessin réalisé avec cette fonction n'est sauvegardé sur « Mon Écran » du projecteur. Pour en savoir plus, reportez-vous au manuel d'utilisation du projecteur.

#### **5. & Affichage du statut de la tablette**

Pour afficher la force du signal de la tablette et la capacité restante de la pile.

#### **6.**  $\mathbb{R}$  **Quitter le mode de dessin**

Pour fermer la barre d'outils et quitter la fonction de dessin.

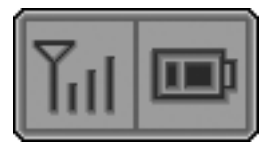

**Fig. 7 Affichage du statut** 

#### **REMARQUE**

• Tout dessin non sauvegardé est perdu lorsque vous quittez le mode de dessin.

## **Utilisation de la fonction de dessin**

Si vous touchez la touche de fonction  $\Box$ , le mode de dessin est lancé.

Une barre d'outils comme la figure ci-dessous s'affiche sur l'écran du projecteur lorsque vous êtes en mode de dessin. Si vous touchez une icône sur la barre d'outils avec le stylet électronique, les fonctions suivantes sont activées. Pour déplacer la barre d'outils, touchez n'importe où sur la barre d'outils (sauf une icône) et faites-la glisser.

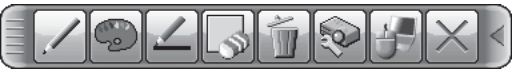

#### **REMARQUE**

- Les images peuvent être protégées par des droits d'auteur, auquel cas, l'autorisation du détenteur du droit d'auteur est nécessaire pour les utiliser conformément à la loi sur les droits d'auteur et aux autres lois en vigueur.
- 

Le curseur se transforme en **Crayon** . Si vous le faites glisser, une ligne de la couleur et de la taille du crayon spécifié est dessinée.

1. Crayon **Pour sélectionner la fonction de stylet électronique.** 

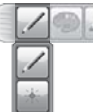

Le curseur se transforme en **Pointeur Laser**  $*$ . Le faire glisser ne dessine pas de ligne.

2. Couleur du crayon

Pour spécifier le **Noir**.

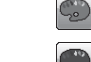

Pour spécifier le **Rouge**.

Pour spécifier le **Bleu**.

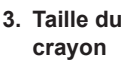

Pour sélectionner L'épaisseur de la ligne dessinée par le Crayon.

Pour sélectionner la **Couleur** de la ligne dessinée par le Crayon.

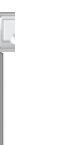

Pour spécifier 1 point.

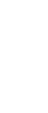

Pour spécifier 3 points.

Pour spécifier 5 points.

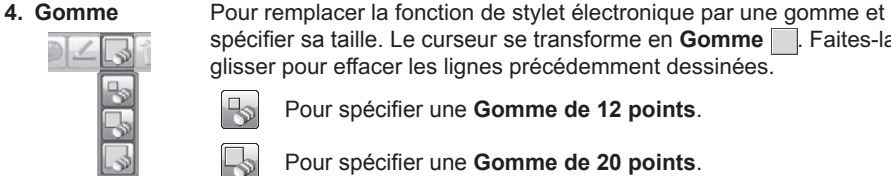

glisser pour effacer les lignes précédemment dessinées.

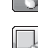

Pour spécifier une **Gomme de 12 points**.

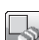

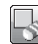

Pour spécifier une **Gomme de 20 points**.

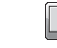

Pour spécifier une **Gomme de 28 points**.

## **5.** Effacer

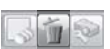

Pour effacer toutes les lignes dessinées avec le stylet électronique.

spécifier sa taille. Le curseur se transforme en **Gomme .** Faites-la

#### **Utilisation de la tablette**

6. Fonctionnement Pour faire fonctionner le projecteur.

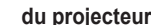

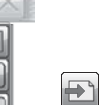

 $\overline{\mathbb{A}}$ 

Pour rappeler et afficher le fichier précédent sur le périphérique USB par rapport à celui actuellement sélectionné. Cette fonction est disponible lorsque le projecteur affiche un fichier depuis un périphérique USB.

Pour rappeler et afficher le fichier suivant sur le périphérique USB par rapport à celui actuellement sélectionné. Cette fonction est disponible lorsque le projecteur affiche un fichier depuis un périphérique USB.

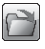

Pour afficher des vignettes des fichiers enregistrés sur un périphérique USB.

Vous pouvez afficher une image sur l'écran du projecteur en touchant sa vignette.

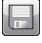

Pour sauvegarder l'image sur l'écran du projecteur, ainsi que le texte écrit ou les images dessinées, sur un périphérique USB raccordé au projecteur.

- Les fichiers sont sauvegardés avec le nom de fichier « Pxxx.bmp » (avec xxx comme nombre consécutif) dans un dossier nommé « PJ\_Capture ». S'il n'existe pas déjà, un dossier « PJ\_Capture » est automatiquement créé.
- Avant de retirer un périphérique USB avec des fichiers sauvegardés du projecteur, veillez à exécuter la fonction « RETIR. PRISE USB » du projecteur. L'horodatage des fichiers sauvegardés suit les réglages de date et heure du projecteur. Si vous n'exécutez pas la fonction « RETIR. PRISE USB » et retirez le périphérique USB, il se peut que l'horodatage ne soit pas enregistré correctement.
- La barre d'outils n'est pas sauvegardée.
- Les images protégées par des droits d'auteur ne peuvent pas être sauvegardées.
- Aucun dessin réalisé avec cette fonction n'est sauvegardé sur « Mon Écran » du projecteur.

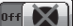

L'affichage est provisoirement éteint.

Pour rétablir l'affichage, touchez n'importe où sur la zone de fonctionnement de la tablette.

• Vous pouvez l'utiliser comme la touche **BLANK** de la télécommande du projecteur.

### **Utilisation de la tablette**

6. Fonctionnement du projecteur (suite)

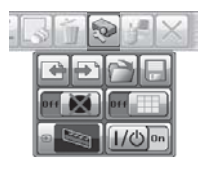

Pour éteindre le projecteur.  $1/(5)$  on

Touchez l'icône pendant trois secondes environ.

- Fonctionne de la même manière que la touche de fonction de la tablette pour éteindre le projecteur, mais aucun message de confirmation ne s'affiche.
- Si vous mettez le projecteur hors tension alors que vous utilisez la fonction de dessin, tous les dessins non sauvegardés seront perdus.

Pour basculer entre l'affichage/masquage du motif (quadrillage).

Pour aller et venir entre les signaux de source d'affichage.

- Vous pouvez l'utiliser comme la touche **INPUT** du panneau de contrôle du projecteur. Cependant, les images ne peuvent pas être sélectionnées depuis un port **LAN** ou **USB TYPE B**.
- **7** Eonctionnement de la souris

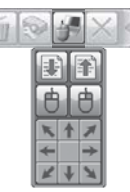

Lorsque l'écran de l'ordinateur est affiché, cette fonction permet de commander l'ordinateur comme avec une simple souris ou un simple clavier.

• Pour pouvoir utiliser cette fonction, raccordez un port **USB TYPE B** du projecteur avec un port USB (Type A) de l'ordinateur avec un câble USB. Si le projecteur que vous utilisez est compatible avec cette tablette et comprend une fonction de « USB TYPE B », sélectionnez « SOURIS » de cette fonction pour l'activer.

Fonctionne comme la touche Page arrière d'un clavier.

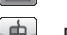

Fonctionne comme la touche Page avant d'un clavier. Fonctionne comme le bouton de clic gauche d'une souris.

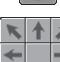

Fonctionne comme le bouton de clic droit d'une souris.

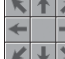

Pour déplacer le curseur de la souris dans le sens de la flèche.

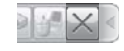

- **8. Quitter** Pour fermer la barre d'outils et quitter la fonction de dessin.
	- Quitte la fonction de dessin de la même façon que la touche de fonction  $\mathbf x$  de la tablette.
	- Tous les dessins non sauvegardés sont perdus lorsque vous quittez le mode de dessin.

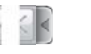

**9. Minimiser** Pour minimiser la barre d'outils.

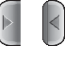

Si vous touchez l'icône minimisée de la barre d'outils, la barre d'outils s'affiche à nouveau.

## **Spécifications**

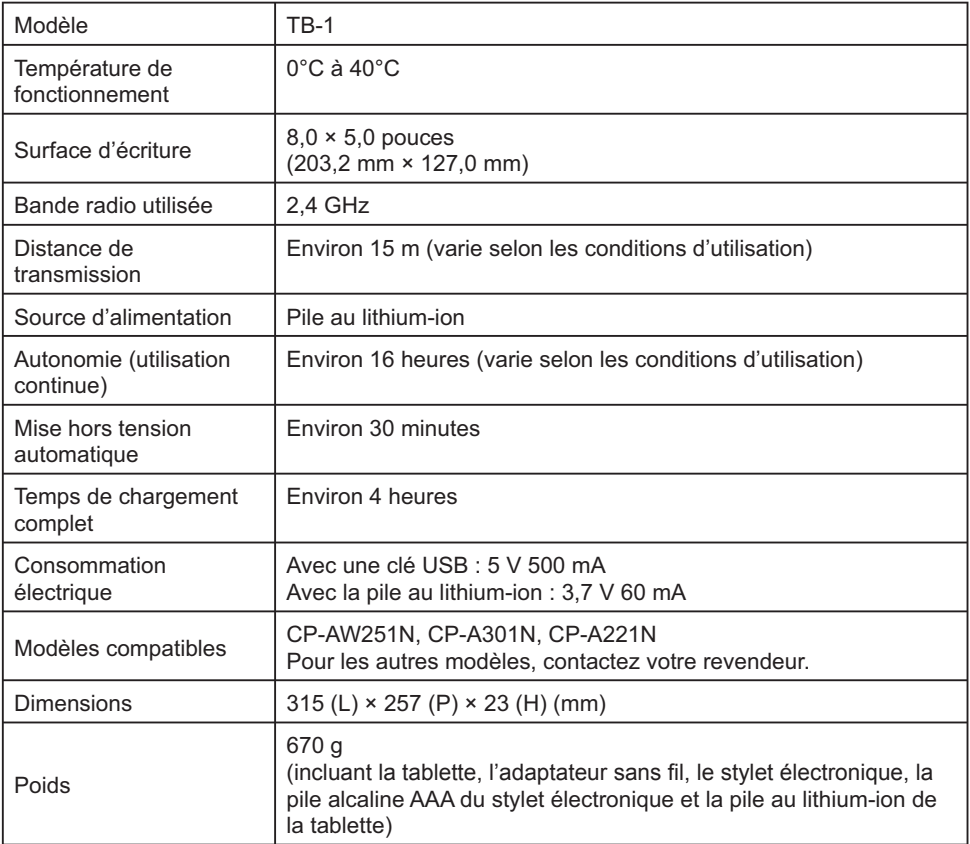

**NOTE** • The information in this manual is subject to change without notice. • The manufacturer assumes no responsibility for any errors that may appear in this manual. • The reproduction, transfer or copy of all or any part of this document is not permitted without express written consent.

**REMARQUE** • Les informations contenues dans ce manuel peuvent faire l'objet dechangements sans avertissement préalable. • Le fabricant ne prend aucune responsabilité pour les erreurs qui pourraient se trouver dans ce manuel. • La reproduction, la transmission ou l'utilisation de ce document ou de son contenu est interdite sauf autorisation spéciale écrite.

**HINWEIS** • Die Informationen in diesem Handbuch können ohne vorherige Ankündigung geändert werden. • Der Hersteller übernimmt keine Verantwortung für etwaige in diesem Handbuch enthaltene Fehler. • Die Vervielfältigung, Übertragung oder Verwendung dieses Dokuments oder dessen Inhalts ist ohne ausdrückliche schriftliche Genehmigung nicht gestattet.

**NOTA** • La información de este manual puede sufrir modificaciones sin previo aviso. • El fabricante no asume ninguna responsabilidad por los errores que puedan aparecer en este manual. • No está permitida la reproducción, transmisión o utilización de este documento ni de su contenido sin autorización expresa por escrito.

**NOTA** • Le informazioni riportate in questo manuale sono soggette a modifica senza preavviso. • Il produttore declina qualsiasi responsabilità per eventuali errori che potrebbero comparire nel presente manuale. • E' vietata la riproduzione, la trasmissione o l'utilizzo del presente documento o del suo contenuto senza espressa autorizzazione scritta.

**MERK** • Informasjonen i denne håndboken kan endres uten varsel. • Produsenten påtar seg intet ansvar for eventuelle feil som fremkommer i denne håndboken. • Reproduksjon, overføring eller bruk av dette dokumentet eller deler av det, er ikke tillatt uten uttrykt skriftlig tillatelse.

**OPMERKING** • De informatie in deze handleiding kan zonder voorafgaande kennisgeving veranderd worden. • De fabrikant neemt geen enkele verantwoordelijkheid voor de eventuele fouten in deze handleiding. • Reproductie, overdracht of het gebruik van dit document is niet toegestaan, zonder uitdrukkelijke toestemming van de betreffende partij.

**NOTA** • As informações contidas neste manual estão sujeitas a alterações sem aviso prévio.

• O fabricante não se responsabiliza por quaisquer erros que possam surgir neste manual.

• A reprodução, transmissão ou utilização deste documento ou do seu conteúdo não é permitida sem autorização expressa por escrito.

**NOTERA** • Informationen i denna bruksanvisning kan komma att ändras utan förvarning. • Tillverkaren påtar sig inget ansvar för eventuella fel i denna bruksanvisning. • Återgivning, översändande eller användning av detta dokument eller dess innehåll är inte tillåten utan uttrycklig skriftligt medgivande.

ПРИМЕЧАНИЕ. • Содержание данного руководства может изменяться без предварительного уведомления. • Производитель не несет ответственности за ошибки в данном руководстве. • Воспроизведение, передача и использование данного документа или его содержания запрещено без письменного разрешения.

**HUOM!** • Tämän ohjekirjan tiedot voivat muuttua ilman eri ilmoitusta. • Valmistaja ei ota mitään vastuuta ohjekirjassa mahdollisesti olevista virheistä. • Dokumentin tai sen sisällön jäljentäminen, siirto tai käyttö ei ole sallittua ilmannimenomaista kirjallista valtuutusta.

**UWAGA** • Informacje podane w tym podręczniku mogą ulec zmianie bez uprzedzenia. • Producent nie ponosi odpowiedzialności za ewentualne błędy w podręczniku. • Powielanie, przesyłanie lub inne wykorzystanie tego dokumentu lub jego treści nie jest dozwolone bez wyraźnej pisemnej zgody.

お知らせ・本書の内容は、製品の仕様を含め、改良のため予告無く変更することがありますので、ご 了承ください。 • 本書の運用結果については責任を負いかねますので、あらかじめご了承ください。 • 本書の内容の一部または全て、無断で複写、転載しないでください。

## **HITACHI Inspire the Next**

#### **Hitachi America, Ltd.**

Digital Media Division 900 Hitachi way, Chula Vista CA 91914-3556 USA CANADA Tel: +1 -800-225-1741 ► http://www.hitachi-america.us/digitalmedia

## **Hitachi Europe Ltd., Digital Media Group**

**Consumer Affairs Department** Whitebrook Park, Lower Cookham Road, Maidenhead Berkshire SL6 8YA UNITED KINGDOM Tel: 0844 481 0297 Email: consumer.mail@hitachi-eu.com

## **Hitachi Europe S.A.S.,**

**Digital Media Group** 31 bis rue du 35ème Régiment de l'aviation ZAC DU CHENE, 69500 BRON FRANCE Tel: 043 742 8430 Email: france.consommateur@hitachi-eu.com

#### **Hitachi Europe GmbH**

Am Seestern 18 40547 Düsseldorf GERMANY Tel: 0211-5283-801 Email: Service.germany@hitachi-eu.com

#### **Hitachi Europe S.A.**

364, Kifissias Ave. & 1, Delfon Str. 152 33 Chalandri Athens **GREECE** Tel: 210 6837200 Email: tech.assist@hitachi-eu.com

#### **Hitachi Europe S.r.l.**

Via T. Gulli, 39 20147 MILANO ITALY Tel: +39 02 487861 Email: customerservice.italy@hitachi-eu.com

#### **Hitachi Europe S.A.**

Gran Via Carles III, 86 Planta 5ª Edificios Trade - Torre Este 08028 Barcelona SPAIN Tel: 0034 934 092 5 50 Email: Atencion.Cliente@hitachi-eu.com

#### **Hitachi Europe AB**

Frösundaviks Alle 15 169 29 Solna SWEDEN Sweden Tel: +46 8 562 711 00 Finland Tel: +358 10 8503 085 Norway Tel: +47 9847 3898 Denmark Tel: +46 8 562 711 00 ► http://www.hitachidigitalmedia.com

#### **Hitachi Australia Pty Ltd.**

Level 3, 82 Waterloo Road North Ryde N.S.W 2113 AUSTRALIA Tel: +61 -2-9888-4100 ► http://www.hitachi.com.au

**Hitachi (Hong Kong), Ltd.**<br>18/F., Ever Gain Centre, 28 On Muk Street., Shatin, N.T. HONG KONG Tel: +852 -2113-8883 ► http://www.hitachi-hk.com.hk

### **Hitachi Sales (Malaysia) Sdn. Bhd.**

Lot 12, Jalan Kamajuan, Bangi Industrial Estate, 43650 Bandar Baru Bangi, Selangor Darul Ehsan MALAYSIA

Tel: +60 -3-8911-2670

### ► http://www.hitachiconsumer.com.my

**Hitachi Home Electronics Asia (S) Pte. Ltd.** 438A Alexandra Road #01-01/02/03 Alexandra Technopark, 119967 SINGAPORE Tel: +65 -6536-2520

► http://www.hitachiconsumer.com.sg

**Hitachi Sales Corp. of Taiwan**<br>2ªª Floor, No.65, Nanking East Road, Section 3, Taipei 104 TAIWAN Tel: +886-2-2516-0500 ► http://www.hsct.com.tw

#### **Hitachi Sales (Thailand), Ltd.**

994, 996 Soi Thonglor, Sukhumvit 55 Rd., Klongtonnua, Vadhana, Bangkok 10110 THAILAND Tel: +66 -2381-8381-98 ► http://www.hitachi-th.com

#### **Hitachi Consumer Electronics Co.,Ltd.**

292 Yoshida-cho, Totsuka-ku<br>Yokohama 244-0817 JAPAN Yokohama 244-0817 ► http://www.hitachi.co.jp/proj/

日立コンシューマエレクトロニクス株式会社 〒 244-0817 神奈川県横浜市戸塚区吉田町 292 番地